# Ask the Expert SAS Studio: Advanced Topics and What's New

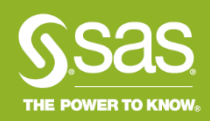

### Ask the Expert SAS Studio: Advanced Topics and What's New

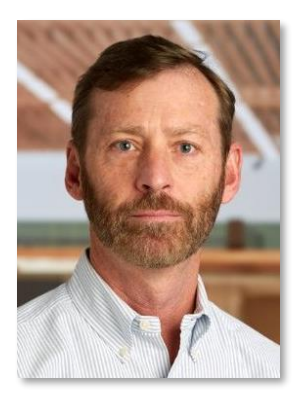

#### **Presenter: Shannon Moore**

Senior Systems Engineer SAS Customer Loyalty Team

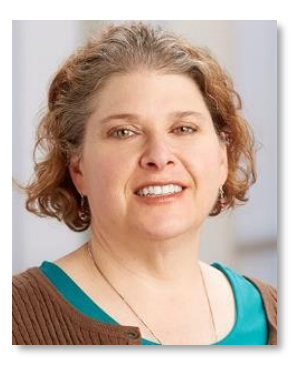

#### **Q&A: Kate Schwarz**

Technical Advisor SAS Customer Loyalty Team

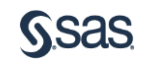

## Ask the Expert SAS<sup>®</sup> Studio: Advanced Features and What's New

Takeaways from today's session

- Learn about new features and SAS Studio currently version 3.6
- See new ways to interact with SAS Studio

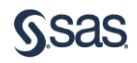

## Ask the Expert SAS Studio: Advanced Features and What's New

#### AGENDA

- Quick review of what SAS Studio is, who should use it and how it operates
- Review of new features
- Demonstration

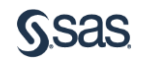

#### Ask the Expert SAS<sup>.</sup> Studio: Advanced Features and What's New

SAS Studio is a browser-based SAS programming and code generation interface

- Available via a browser on any device that connects to your SAS environment
- Easier administration update once and gain latest updates/versions
- More features are added with every release
- As of 9.4 M2, If you have Base SAS, you have SAS Studio

#### Ask the Expert How does SAS<sup>®</sup> Studio operate?

- Use the web browser to access your programs, data, libraries, etc.
- When you run a program or task, SAS Studio connects to SAS to process the SAS code
- After the code is processed, the log and results are returned to SAS Studio

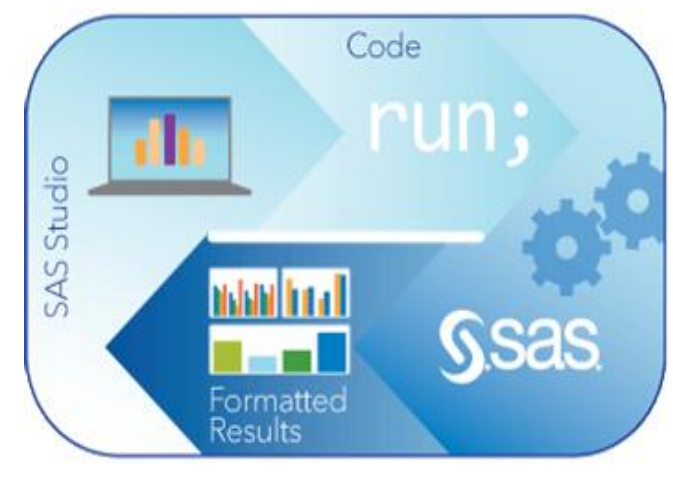

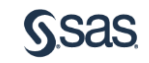

# Ask the Expert Which browsers support SAS' Studio?

SAS Studio is an HTML5 application that requires no browser plug-ins

- Microsoft Internet Explorer 9, 10, 11
- Mozilla Firefox 21+
- Google Chrome 27+
- Apple Safari 6.0+ (on Apple OS X)

http://www.sas.com/en\_us/software/foundation/studio.html#m=system-requirements

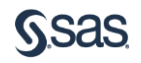

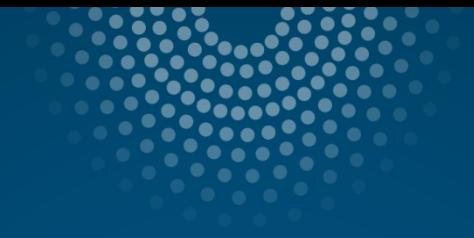

# What's new

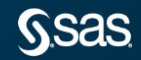

#### SAS Studio 3.3 New Features and Enhancements

- New Visual Programming perspective, which enables you to create process flows. This new perspective enables you to create process flows. A process flow consists of one or more objects. Each object is represented by a node in the process flow. The process flow shows the relationship between two or more objects, such as a SAS program, a task, a query, and so on.
- New tool to create Queries. You can use the query feature to extract data from one or more tables according to criteria that you specify. You can create a query that is based on only one table, or you can join tables together. When you create a query, you specify the columns to include in the output, and you can filter the rows that are included based on values in the data. You can also perform a summary function on the columns in your data and sort your data by one or more columns.

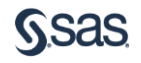

# SAS Studio 3.4 New Features and Enhancements

- Importing Data
	- You can import Excel files, delimited files, and other DBMS file types. If you are using the Visual Programming perspective, importing data can be a node in your process flow.
- Support for z/OS Files
	- SAS Studio 3.4 provides native file support for z/OS environments. Using SAS Studio 3.4, you can easily access any of your existing z/OSfiles. You can also use the interface to create sequential and partitioned z/OS data sets.

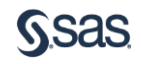

# SAS Studio 3.4 New Features and Enhancements

#### • General Enhancements

- In the code editor, **autocomplete** is now available for librefs and table names.
- When you run a query or import data in SAS Studio, an output data set is created. Some predefined tasks (such as the Rank task) also create output data sets. In SAS Studio, these output data sets open on the Output Data tab.
- Process flows are available if you are using the Visual Programmer perspective. Starting in this release, you can drag a data set from the Libraries pane and add it to a process flow. [For more information, see](http://support.sas.com/documentation/cdl/en/webeditorug/68254/HTML/default/n19rlptg9hz3z1n1nbtsozjhrpdd.htm) Add Data to the Process Flow.
- You can now open any file in the Text Viewer, which enables you to quickly see the data or code in a file. This functionality might be useful if you are trying to determine the delimiter used in a TXT file.

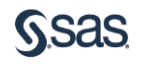

- The SAS Rapid Predictive Modeler is designed to build models for data mining classification and regression problems
- The Stack/Split Columns task combines the values of several columns into a single new column. You can use this task to convert multivariate data to a univariate organization
- The Standardize Data task enables you to center or standardize one or more numeric variables by using a variety of methods. The standardized variables are saved in an output data set
- The Transform Data Task enables you to transform one or more variables in the input data set. These transformed variables are saved to an output data set

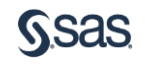

# SAS Studio 3.4

• Assign Metadata libraries

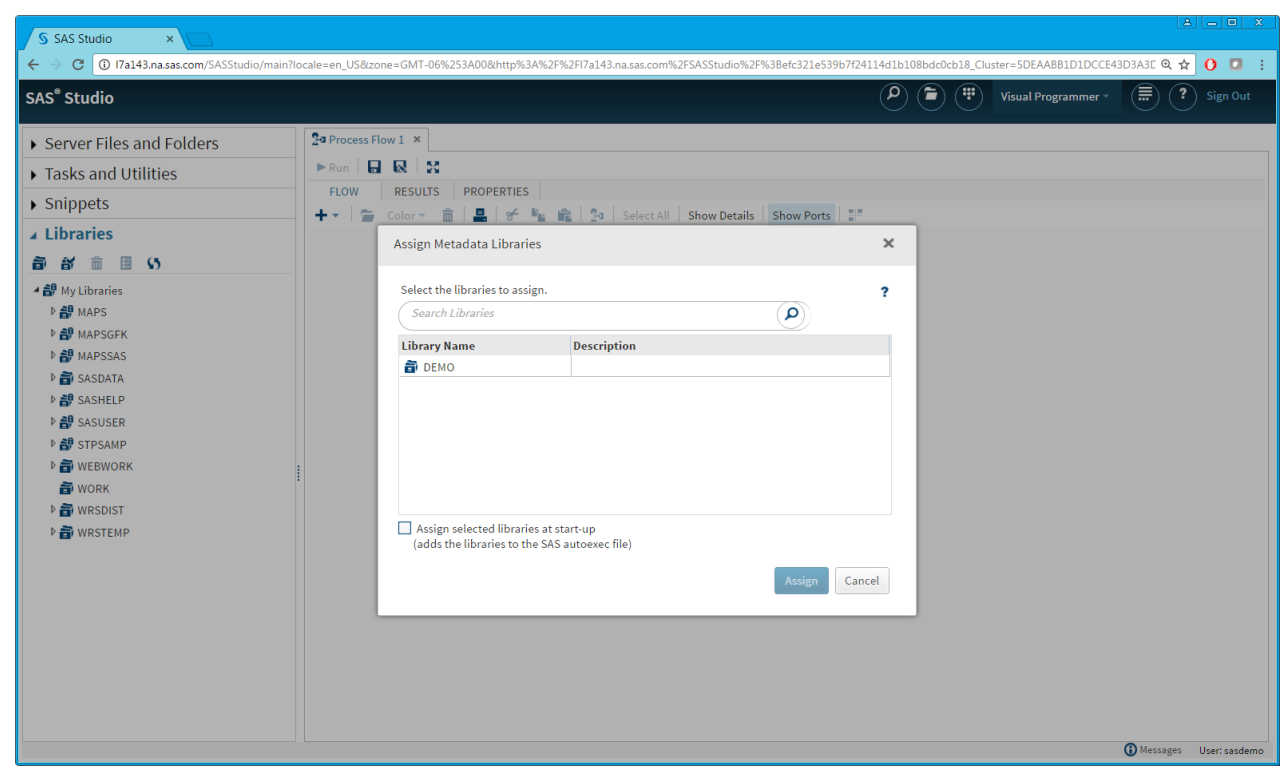

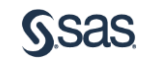

### SAS Studio 3.4 Stored Process

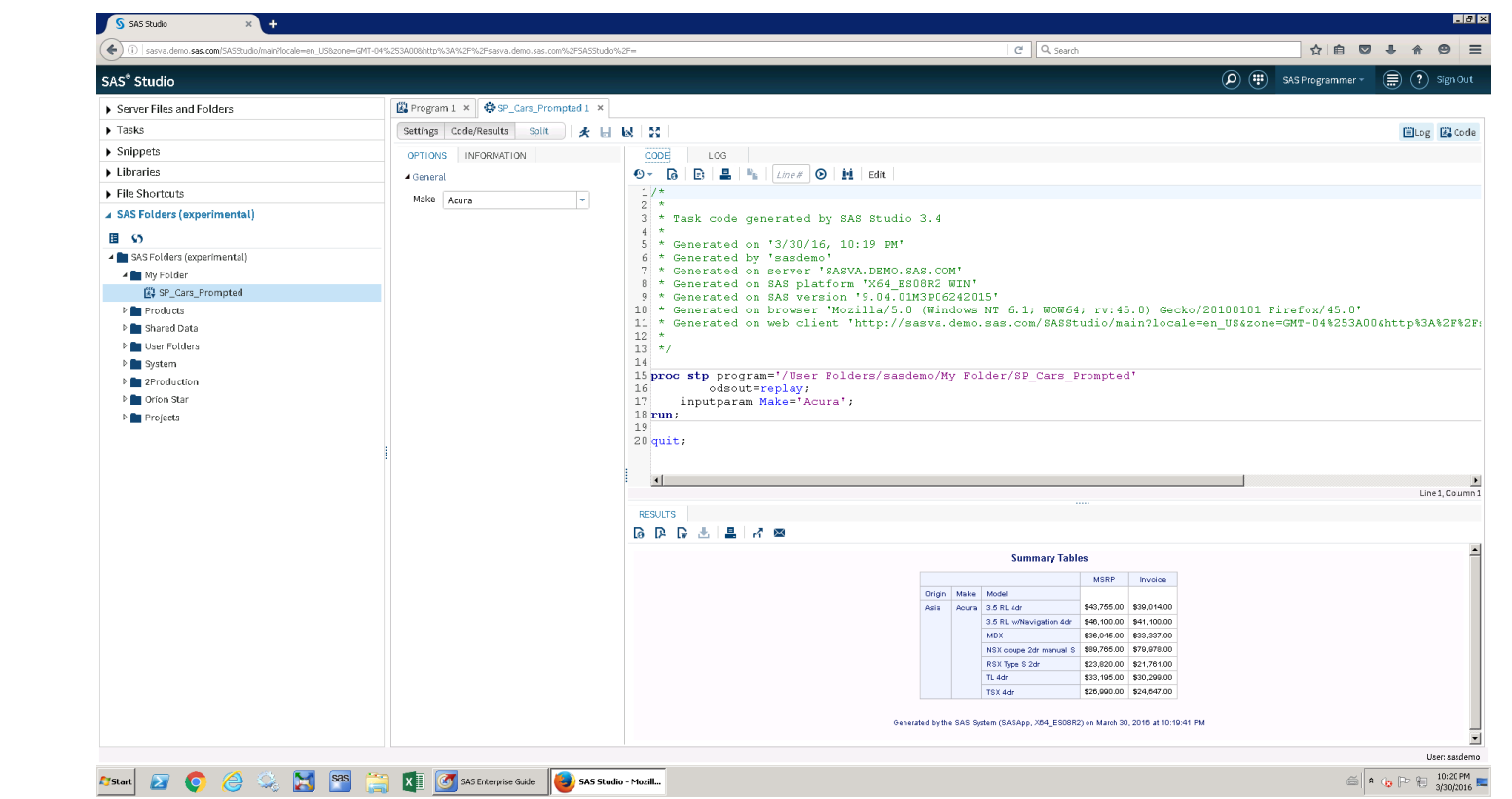

• With Prompt and Output

#### SAS Studio 3.4 SAS Rapid Predictive Modeler

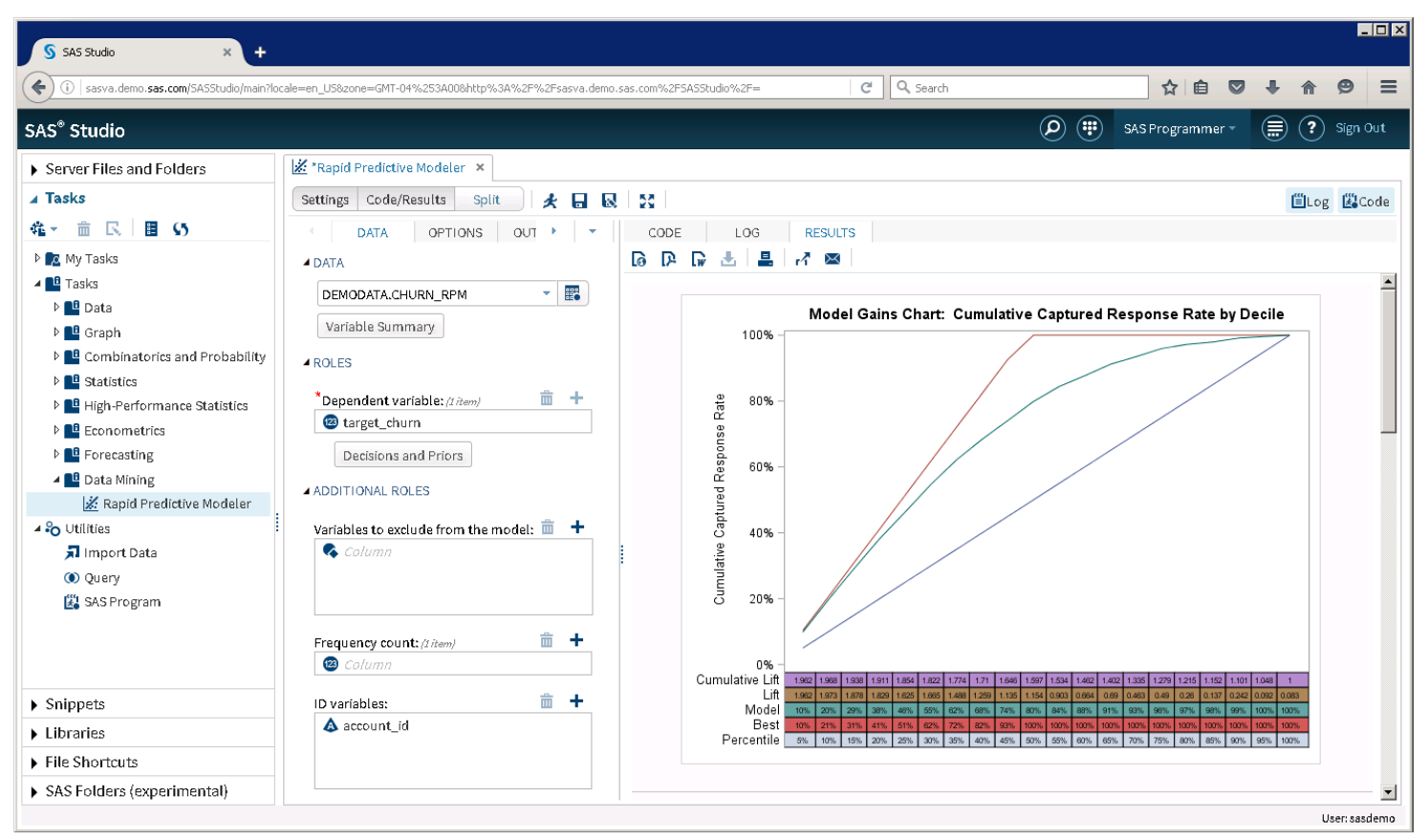

#### SAS Studio 3.5 New Features and Enhancements

- A new Background Submit feature
- The ability to create Global settings for all SAS Studio users at your site
- A new **Messages window** that displays information about the programs, tasks, queries, and process flows that you run
- Enhancements to the table viewer
- New table of contents in results
- New keyboard shortcuts to add and insert code snippets
- New Open button on the SAS Studio toolbar
- Many new tasks for statistical process control, multivariate analysis, econometric analysis, and power and sample size analysis

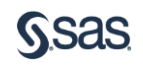

# SAS Studio 3.5 Background submit

- To run a program in background mode, right-click the program in the navigation pane and select Batch Submit.
- By default, a notification message is displayed when the program is submitted and again when the program has finished running. If you log off of SAS Studio while the program is running, the program continues to run, but the notification message that indicates when the program is finished is not displayed.
- Note: Because background mode uses a separate workspace server, any libraries that are created by your program do not appear in the Libraries section of the navigation pane in SAS Studio.

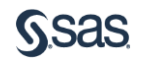

#### SAS Studio 3.5 background submission status

• To view the status of your batch jobs, click  $\equiv$ and select Background Submission Status

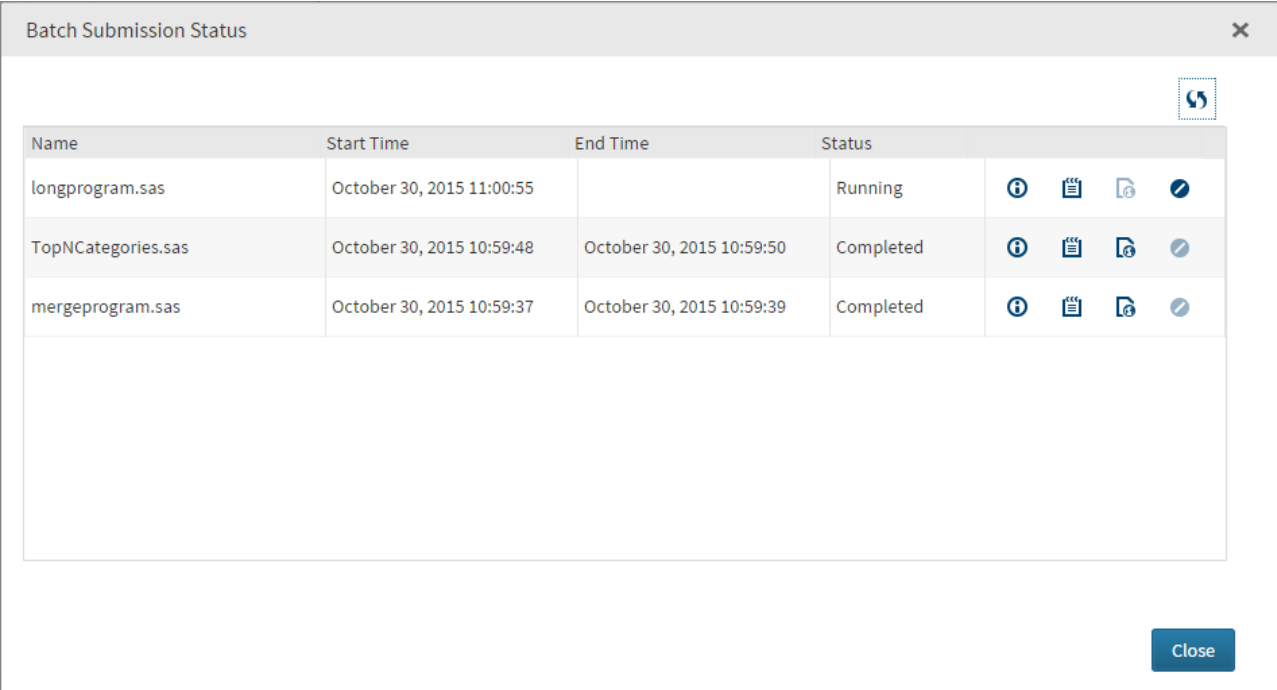

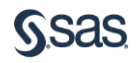

## SAS Studio 3.5

• Table of Contents for Multiple Outputs

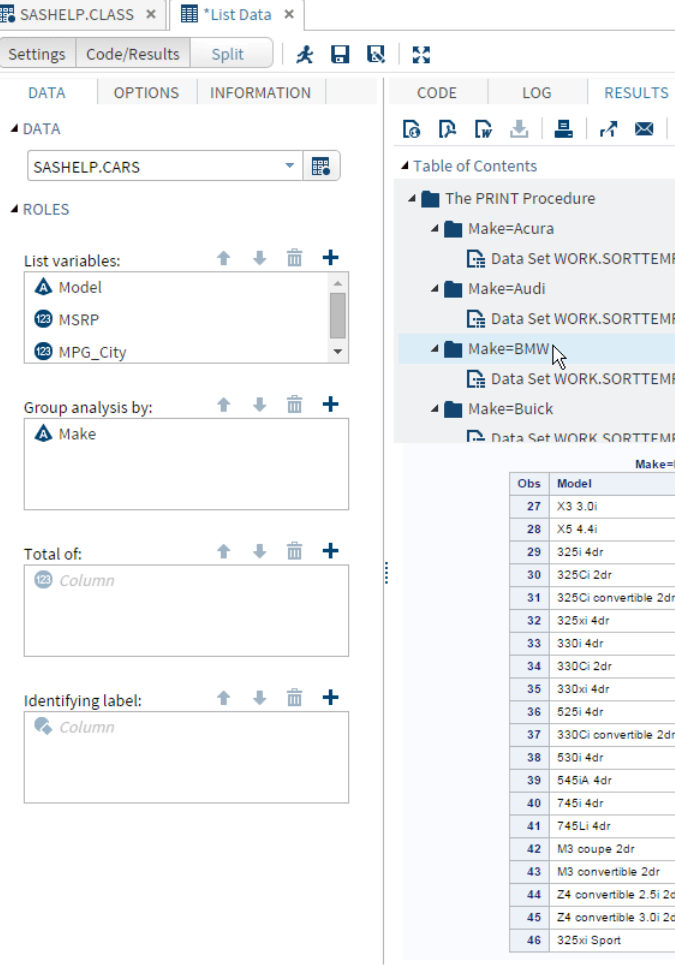

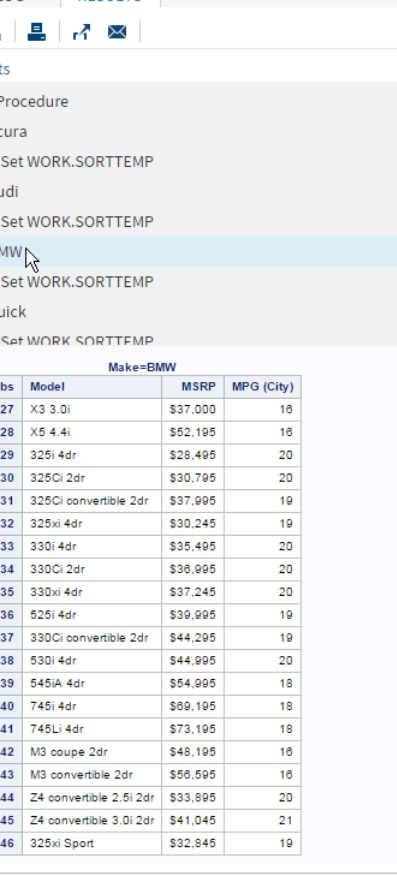

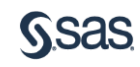

 $\bar{\phantom{a}}$ 

ELog ECode

 $\Delta$ D

 $\overline{\phantom{a}}$  $\Delta$ 

п

#### SAS Studio 3.5 Repositories

- SAS Studio repositories are an easy way for you to share tasks and snippets with other users at your site. A repository can contain only tasks, only snippets, or both. After these tasks and snippets are added to a repository that is accessible in SAS Studio, you can access and use these items like any other SAS Studio tasks and snippets.
- In SAS Studio, repositories appear in the Tasks and Utilities section and the Snippets section in the navigation pane.
- Administrators can create **global repositories**. These repositories are available to everyone at your site. If your administrator allows it, you can also set your preferences to access additional repositories.

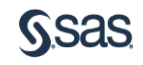

### SAS Studio 3.6

- You can now **create** a SAS program from a **process flow**
- A new preference enables you to control the level of **automatic refreshes** that occur or to specify whether to refresh the file navigation tree manually
- You can use the new Start-Up preferences to specify whether SAS Studio opens in the state that you closed it. For example, any tabs that you had open in a prior session will be open in the new session
- For background submit jobs, you can now specify the location of the output and log files. You can also specify what action to take if an output or log file already exists

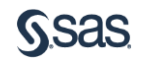

#### SAS Studio 3.6

- You can now **generate** HTML graphs in the **SVG** format.
- Many new analytical tasks for statistical process control, multivariate analysis, econometric analysis, and power and sample size are now available.
- This release includes new analytical tasks in these categories: power and sample size, cluster analysis, and network optimization.
- New code snippets and tasks enable you to connect to the SAS Viya environment and to use Cloud Analytic Services (CAS) tables

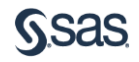

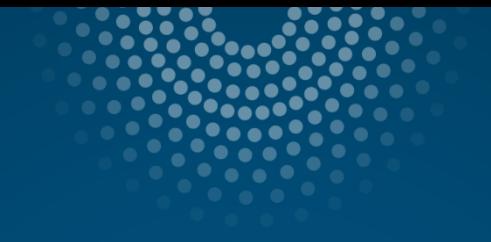

# Demonstration

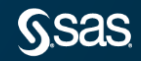

### SAS Studio **Don't have access to SAS Studio?**

• SAS University Edition is available for download for *non-commercial* use and it has been upgraded to the latest version

#### Ask the Expert Resources

Videos – at last check, 34 videos with more being added all the time:

- 8 minutes getting started: <http://support.sas.com/training/tutorial/studio/get-started.html>
- 7 minutes intermediate: <http://support.sas.com/training/tutorial/studio/working-studio.html>
- 34 minutes comprehensive: <http://www.sas.com/reg/web/corp/2305758>
- 46 minutes comprehensive<http://www.sas.com/apps/webnet/video-sharing.html?bcid=4416160107001>

FAQ / Help Center

<http://support.sas.com/software/products/sasstudio/faq/index.html>

SAS Studio Community

[https://communities.sas.com/t5/SAS-Studio/bd-p/sas\\_studio](https://communities.sas.com/t5/SAS-Studio/bd-p/sas_studio)

SAS Global Forum Paper

<http://support.sas.com/resources/papers/proceedings14/SAS302-2014.pdf>

Overview, Documentation, Training, Samples and Tips

<http://support.sas.com/software/products/sasstudio/#s1=1>

Blogs

<http://blogs.sas.com/content/sgf/2016/08/31/quick-way-update-sas-studio-3-5/>

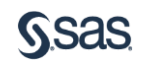

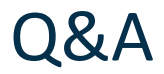

#### Please submit your questions in the Q&A window

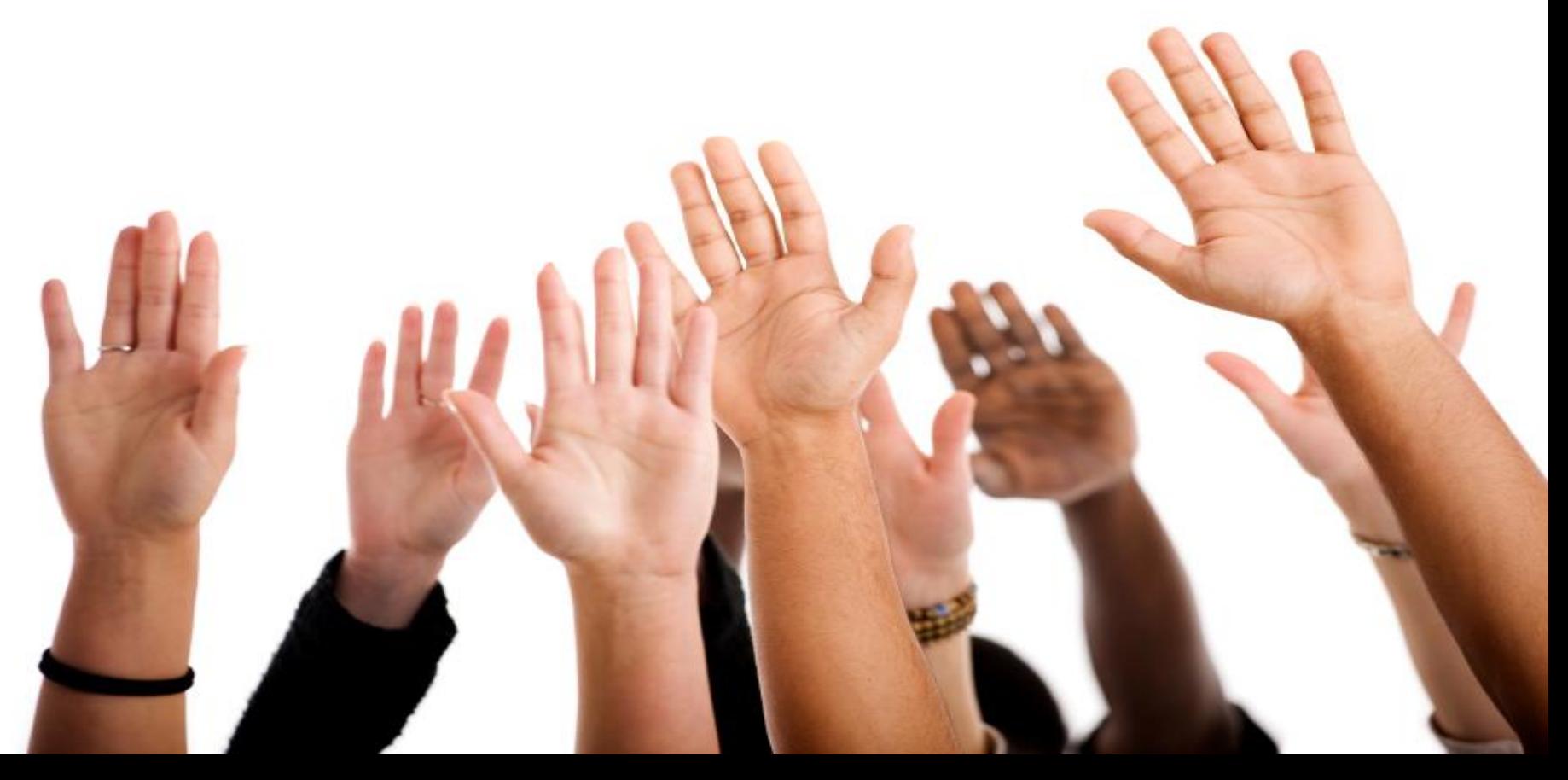

# Get Connected with SAS

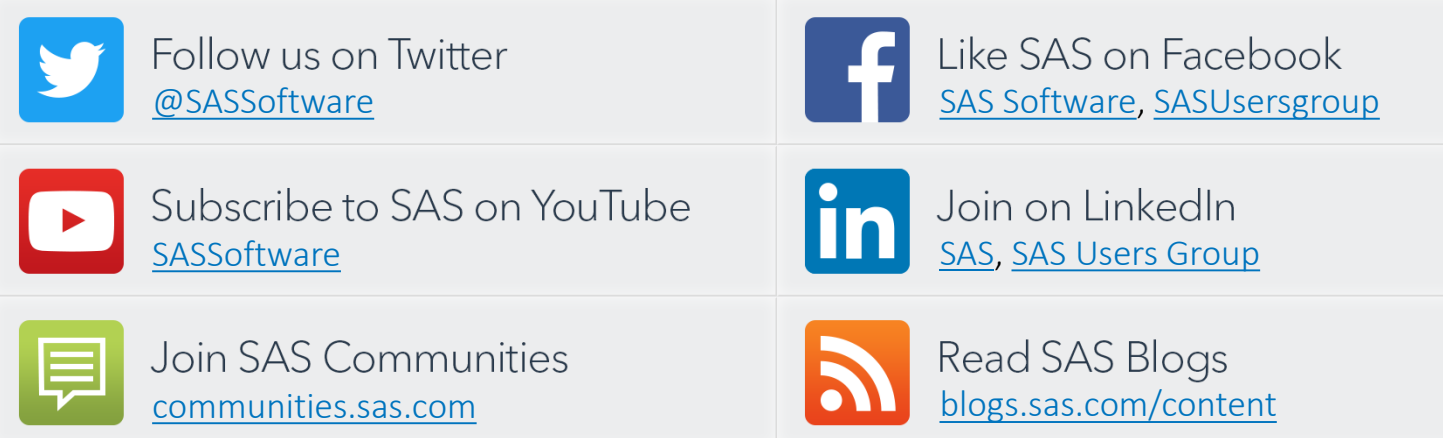

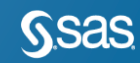

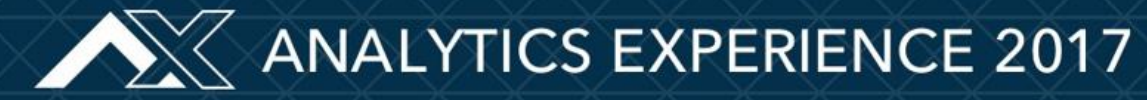

Sept. 18 - 20 | Gaylord National Resort, Washington, DC

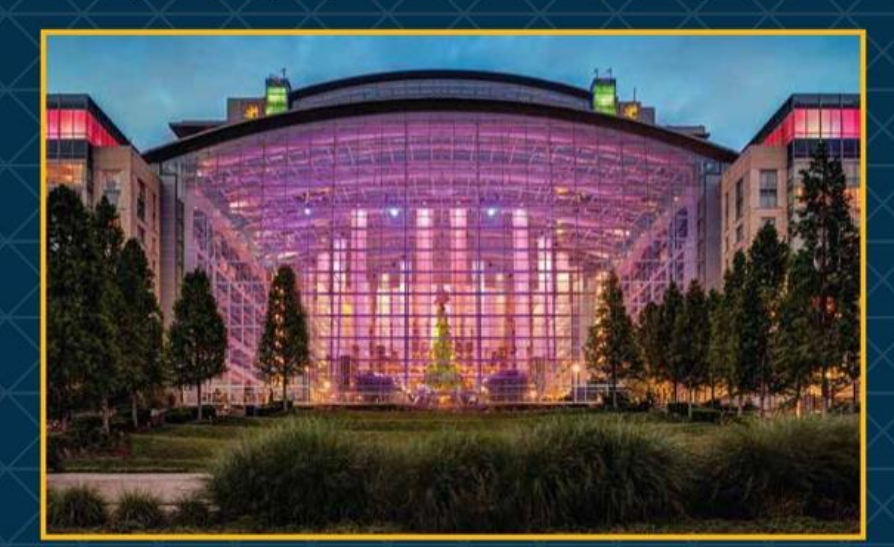

Director+ attend for free Students attend for free (Academic Faculty = 50% off) Early Bird Discount until July 31!

sas.com/analyticsx

**Register Today!** 

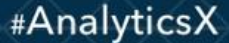

### Learn SAS with SAS Education

SAS Education will support you in continual learning to grow your career.

- SAS Training Courses [support.sas.com/training](http://support.sas.com/training)
- Get SAS Certified [support.sas.com/certify](http://support.sas.com/certify/index.html)
- SAS Books [support.sas.com/books](http://support.sas.com/publishing/index.html)

Contact SAS Training Customer Service (800) 727-0025 or [training@sas.com](mailto:training@sas.com)

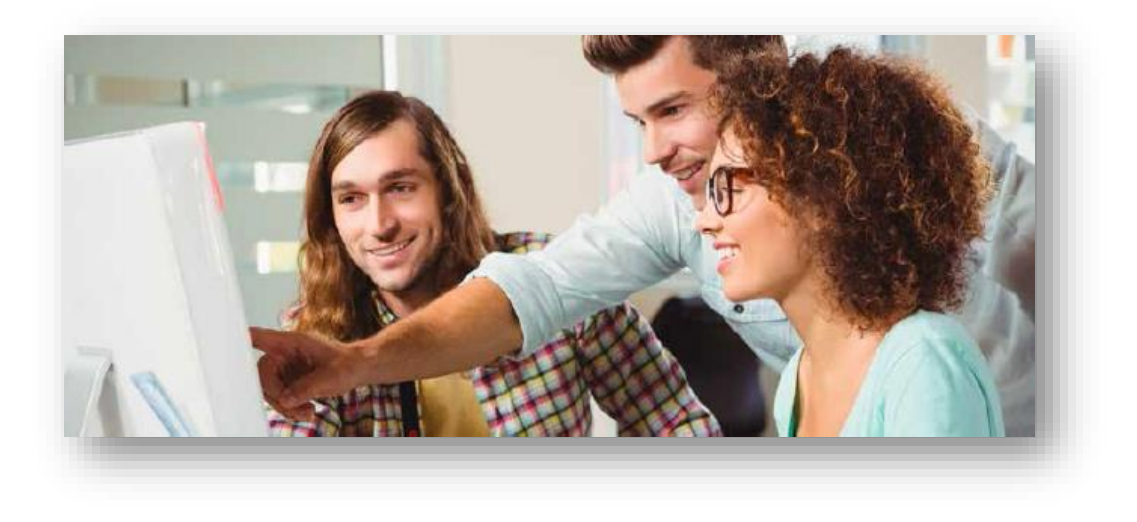

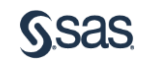

#### Ask the Expert Feedback

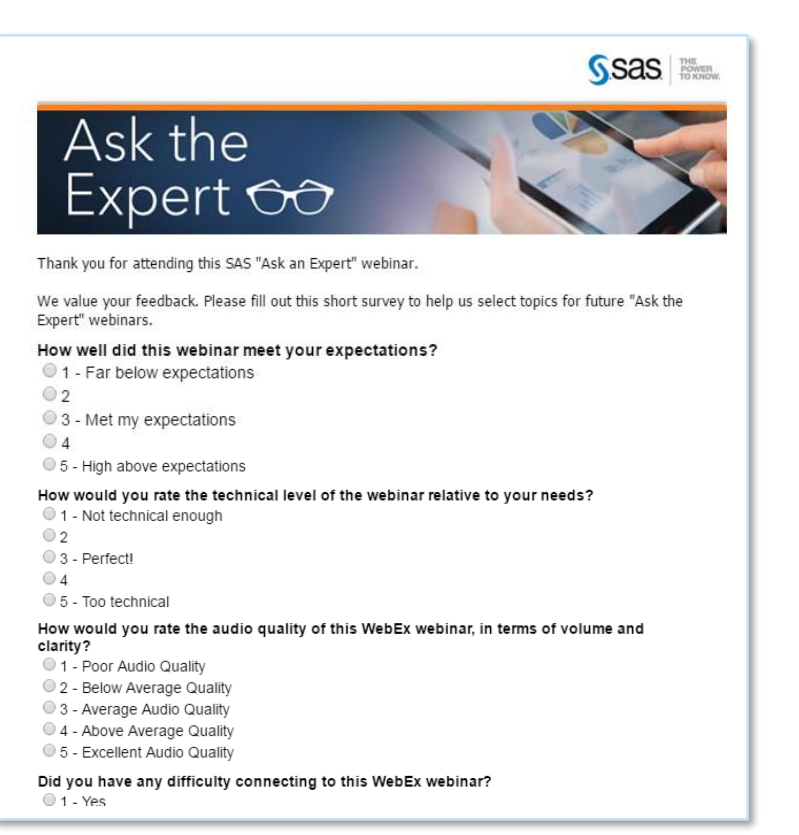

Please fill out survey as you leave WebEx today.

#### Thank you for joining us today!

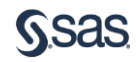